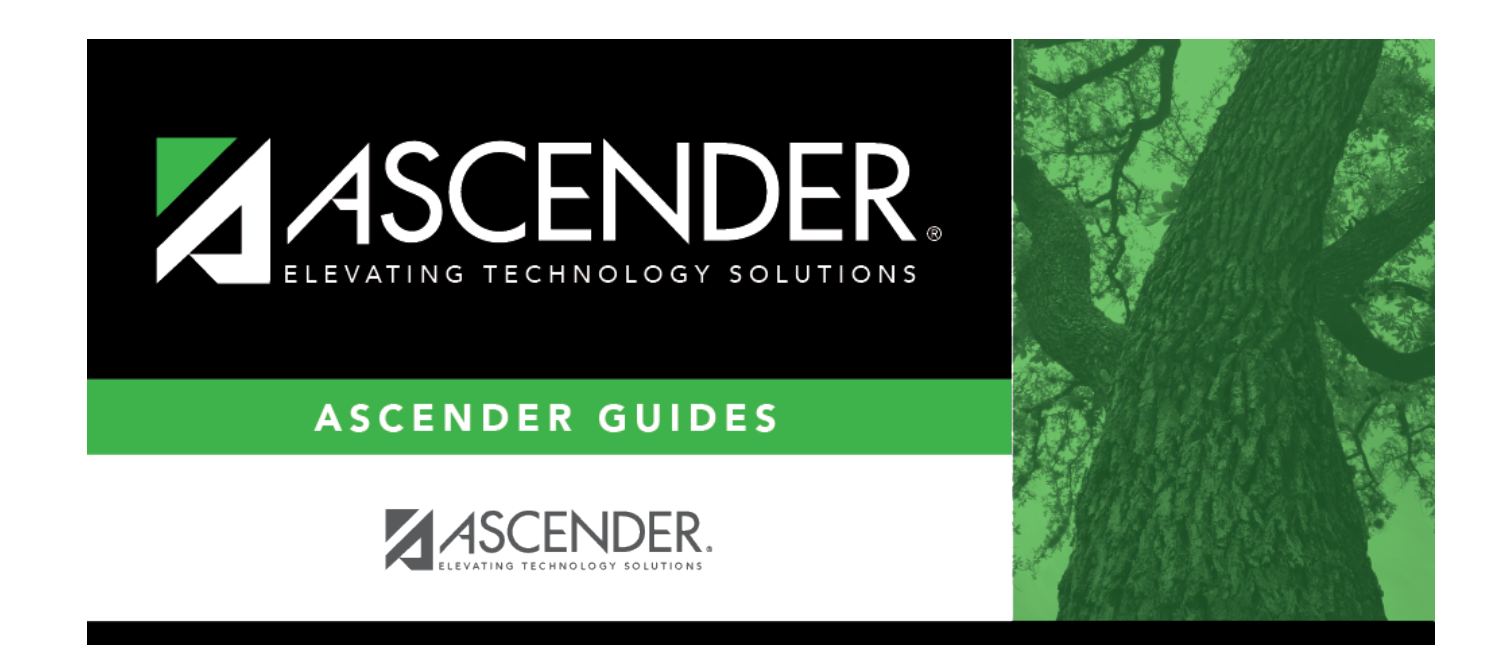

# **Elementary Grade**

### **Table of Contents**

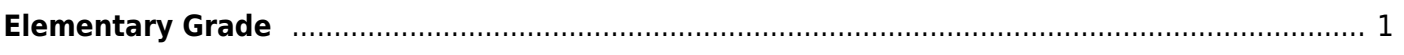

## <span id="page-4-0"></span>**Elementary Grade**

#### *Grade Reporting > Maintenance > Tables > Elementary > Elem Grade*

This tab allows you to set grade calculation options by grade level.

#### • [Semester grade calculations](#page--1-0)

If you are including the exam grade, the following formula is used to calculate the semester average:

( ( (Cycle  $1 +$  Cycle  $2 +$  Cycle 3) / 3 x (Total Weight - Exam Weight) ) + (Exam Grade x Exam Weight) ) / Total Weight

If you are not including the exam grade, the following formula is used to calculate the semester average:

(Cycle 1 + Cycle 2 + Cycle 3) / 3

• [Final grade calculations](#page--1-0)

• If you are not computing the semester average, the following formula is used to calculate the final grade:

(Cycle 1 + Cycle 2 + Cycle 3 + Cycle 4 + Cycle 5 + Cycle 6) / 6

• If you are computing the semester average, the following formula is used to calculate the final grade:

(Semester 1 + Semester 2) / 2

### **Update data:**

If grade calculation data already exists, the data is displayed.

❏ Click **+Add** to add grade calculation data.

A blank row is added to the grid.

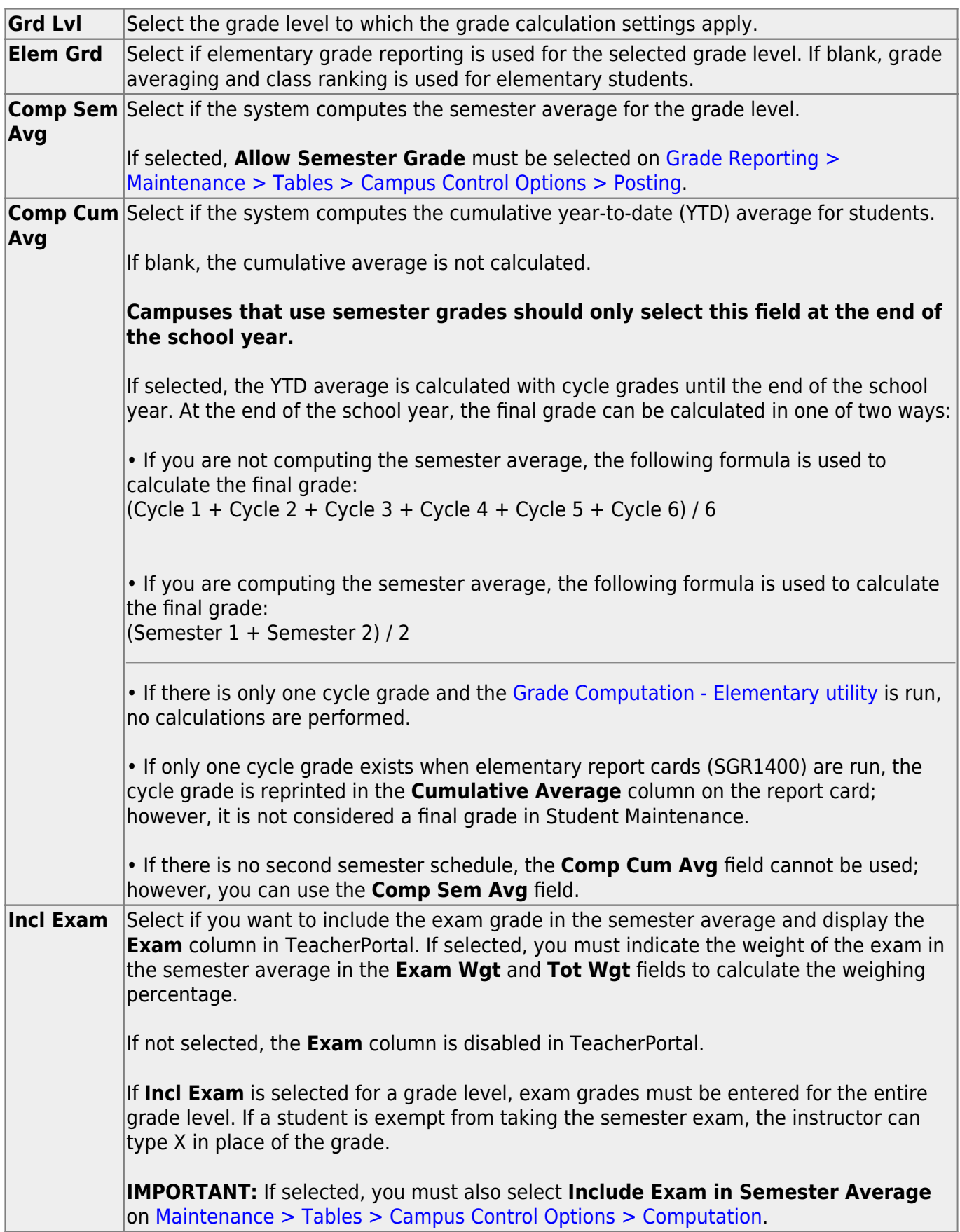

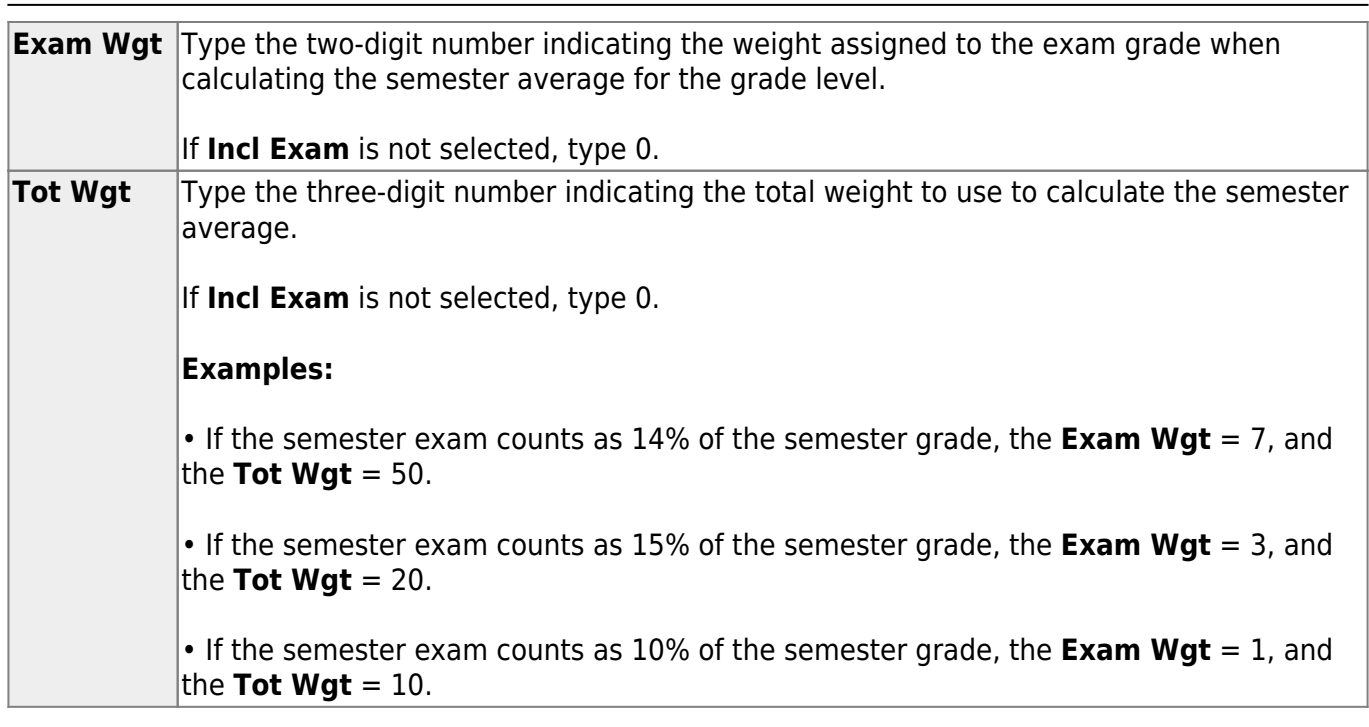

Student

#### ❏ Click **Save**.

### [Delete a row.](#page--1-0)

1.Click  $\blacksquare$  to delete a row. The row is shaded red to indicate that it will be deleted when the record is saved. You can select multiple rows to be deleted at the same time.

2. Click **Save**. You are prompted to confirm that you want to delete the row. Click **Yes** to continue. Otherwise, click **No**.

You can save edits and delete records in the same step (i.e., the changes are all committed when the record is saved).

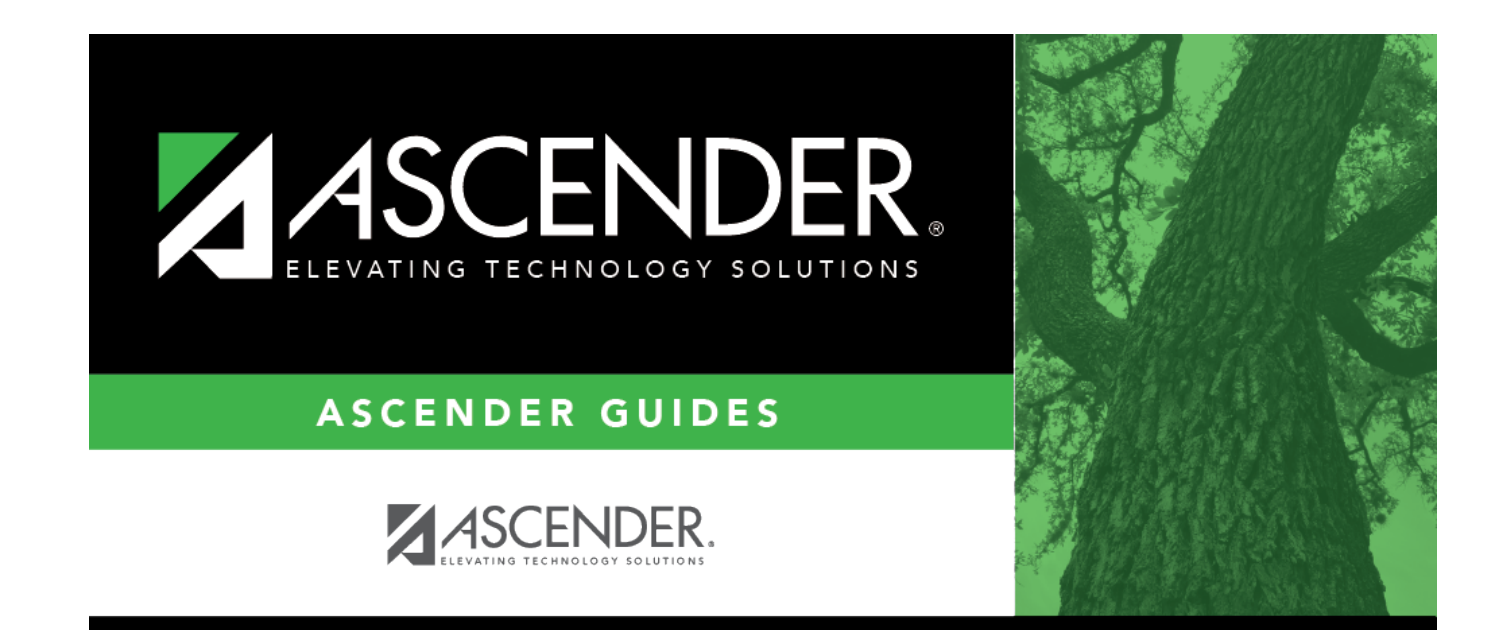

## **Back Cover**